# Oracle® Communications Policy Control Function Cloud Native Installation and Upgrade Guide

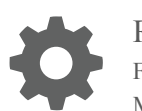

Release 1.0 F17001-01 May 2019

ORACLE

Oracle Communications Policy Control Function Cloud Native Installation and Upgrade Guide, Release 1.0

F17001-01

Copyright © 2019, Oracle and/or its affiliates. All rights reserved.

This software and related documentation are provided under a license agreement containing restrictions on use and disclosure and are protected by intellectual property laws. Except as expressly permitted in your license agreement or allowed by law, you may not use, copy, reproduce, translate, broadcast, modify, license, transmit, distribute, exhibit, perform, publish, or display any part, in any form, or by any means. Reverse engineering, disassembly, or decompilation of this software, unless required by law for interoperability, is prohibited.

The information contained herein is subject to change without notice and is not warranted to be error-free. If you find any errors, please report them to us in writing.

If this is software or related documentation that is delivered to the U.S. Government or anyone licensing it on behalf of the U.S. Government, then the following notice is applicable:

U.S. GOVERNMENT END USERS: Oracle programs, including any operating system, integrated software, any programs installed on the hardware, and/or documentation, delivered to U.S. Government end users are "commercial computer software" pursuant to the applicable Federal Acquisition Regulation and agency-specific supplemental regulations. As such, use, duplication, disclosure, modification, and adaptation of the programs, including any operating system, integrated software, any programs installed on the hardware, and/or documentation, shall be subject to license terms and license restrictions applicable to the programs. No other rights are granted to the U.S. Government.

This software or hardware is developed for general use in a variety of information management applications. It is not developed or intended for use in any inherently dangerous applications, including applications that may create a risk of personal injury. If you use this software or hardware in dangerous applications, then you shall be responsible to take all appropriate fail-safe, backup, redundancy, and other measures to ensure its safe use. Oracle Corporation and its affiliates disclaim any liability for any damages caused by use of this software or hardware in dangerous applications.

Oracle and Java are registered trademarks of Oracle and/or its affiliates. Other names may be trademarks of their respective owners.

Intel and Intel Xeon are trademarks or registered trademarks of Intel Corporation. All SPARC trademarks are used under license and are trademarks or registered trademarks of SPARC International, Inc. AMD, Opteron, the AMD logo, and the AMD Opteron logo are trademarks or registered trademarks of Advanced Micro Devices. UNIX is a registered trademark of The Open Group.

This software or hardware and documentation may provide access to or information about content, products, and services from third parties. Oracle Corporation and its affiliates are not responsible for and expressly disclaim all warranties of any kind with respect to third-party content, products, and services unless otherwise set forth in an applicable agreement between you and Oracle. Oracle Corporation and its affiliates will not be responsible for any loss, costs, or damages incurred due to your access to or use of third-party content, products, or services, except as set forth in an applicable agreement between you and Oracle.

# **Contents**

### 1 [Introduction](#page-6-0)

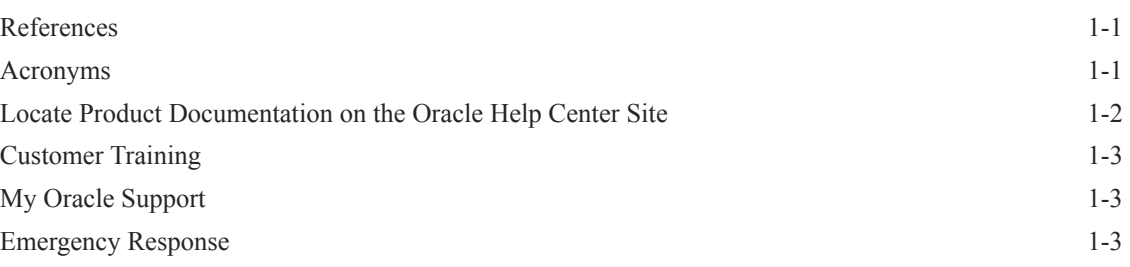

### 2 [Installing Policy Control Function](#page-10-0)

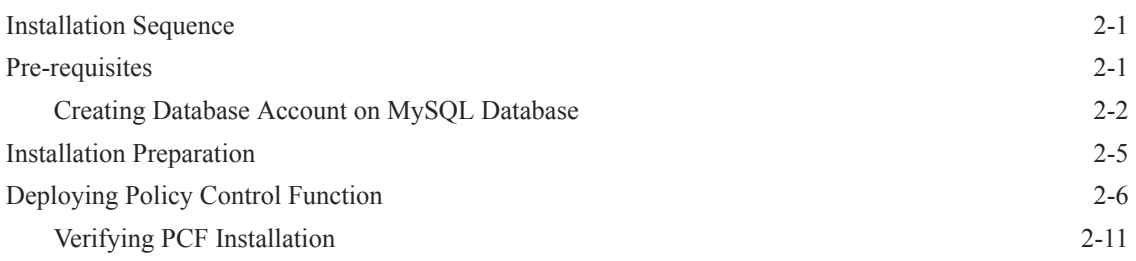

### 3 [Configuring Policy Control Function](#page-21-0)

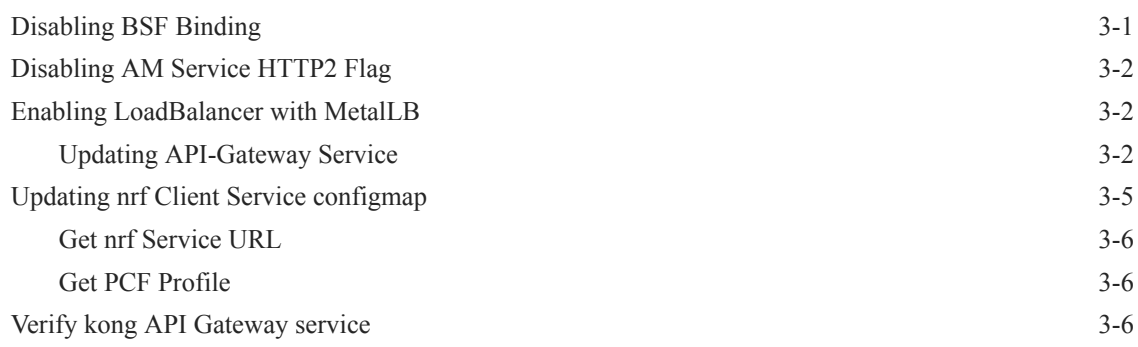

### 4 [Upgrading Policy Control Function](#page-32-0)

## 5 [Uninstalling Policy Control Function](#page-34-0)

### 6 [Troubleshooting Policy Control Function](#page-35-0)

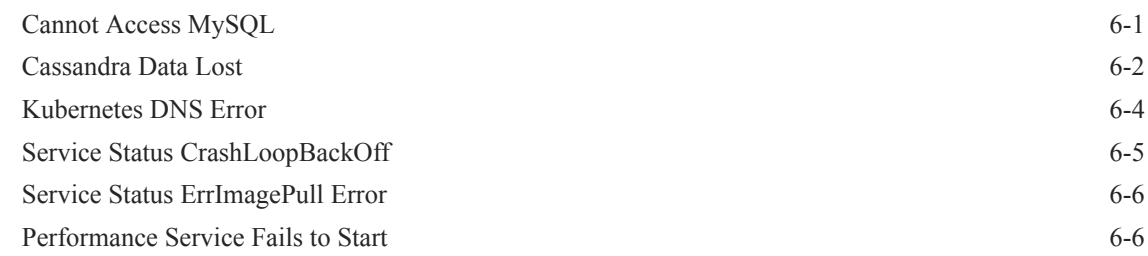

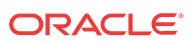

### List of Figures

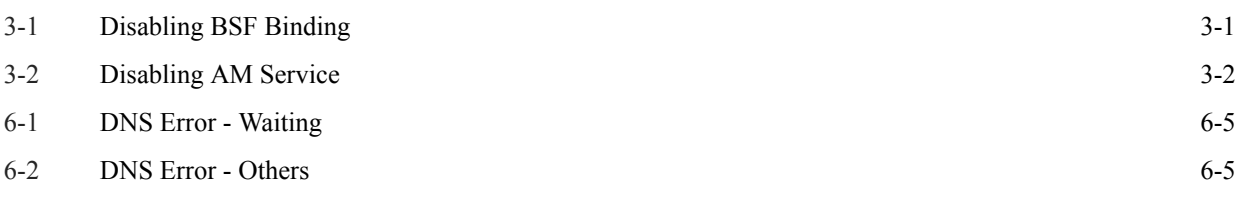

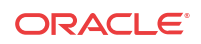

### List of Tables

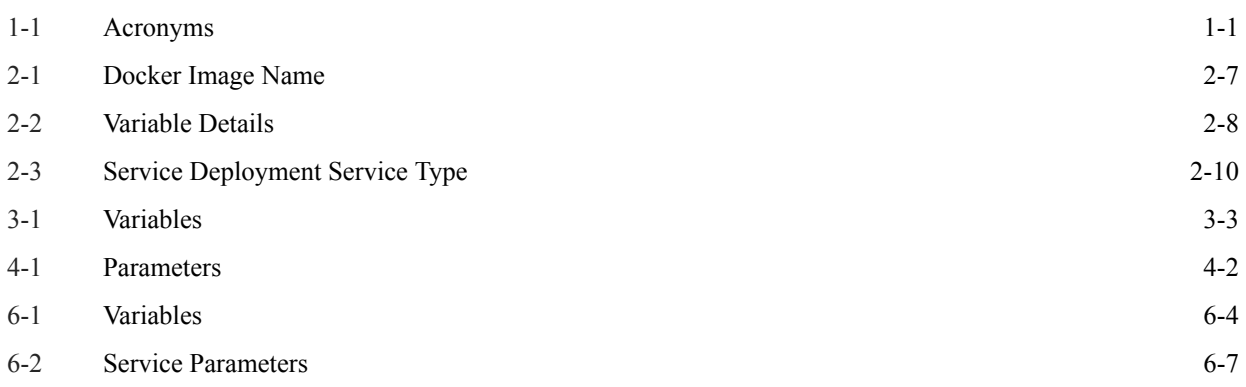

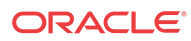

# <span id="page-6-0"></span>1 Introduction

The Oracle Communications Policy Management solution is enhanced to add Policy Control Function (PCF) that extends the functionality of PCRF as part of the 5G core network. The Policy Control Function is a functional element for policy control decision and flow-based charging control functionalities.

The PCF provides the following functions:

- Policy rules for application and service data flow detection, gating, QoS, and flow based charging to the SMF.
- Access and Mobility Management related policies to the AMF

### References

Refer to the following documents for more information about 5G cloud native policy control function.

- Cloud Native Environment Installation Document
- Policy Control Function Cloud Native User's Guide

### Acronyms

The following table provides information about the acronyms used in the document.

| Field        | <b>Description</b>                             |
|--------------|------------------------------------------------|
| $5G-AN$      | 5G Access Network                              |
| 5GC          | 5G Core Network                                |
| 5G-GUTI      | 5G Globally Unique Temporary Identifier        |
| 5QI          | 5G OoS Identifier                              |
| 5G-S-TMSI    | 5G S-Temporary Mobile Subscription Identifier  |
| 5GS          | 5G System                                      |
| 5G-EIR       | 5G-Equipment Identity Register                 |
| (R)AN        | (Radio) Access Network                         |
| AMF          | <b>Access and Mobility Management Function</b> |
| <b>AUSF</b>  | <b>Authentication Server Function</b>          |
| <b>CAPIF</b> | Common API Framework for 3GPP northbound APIs  |
| <b>IWF</b>   | Inter-Working Function                         |
| <b>NEF</b>   | Network Exposure Function                      |
| NF           | Network Function                               |
| <b>NRF</b>   | <b>Network Repository Function</b>             |
| NSI ID       | Network Slice Instance Identifier              |

**Table 1-1 Acronyms**

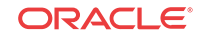

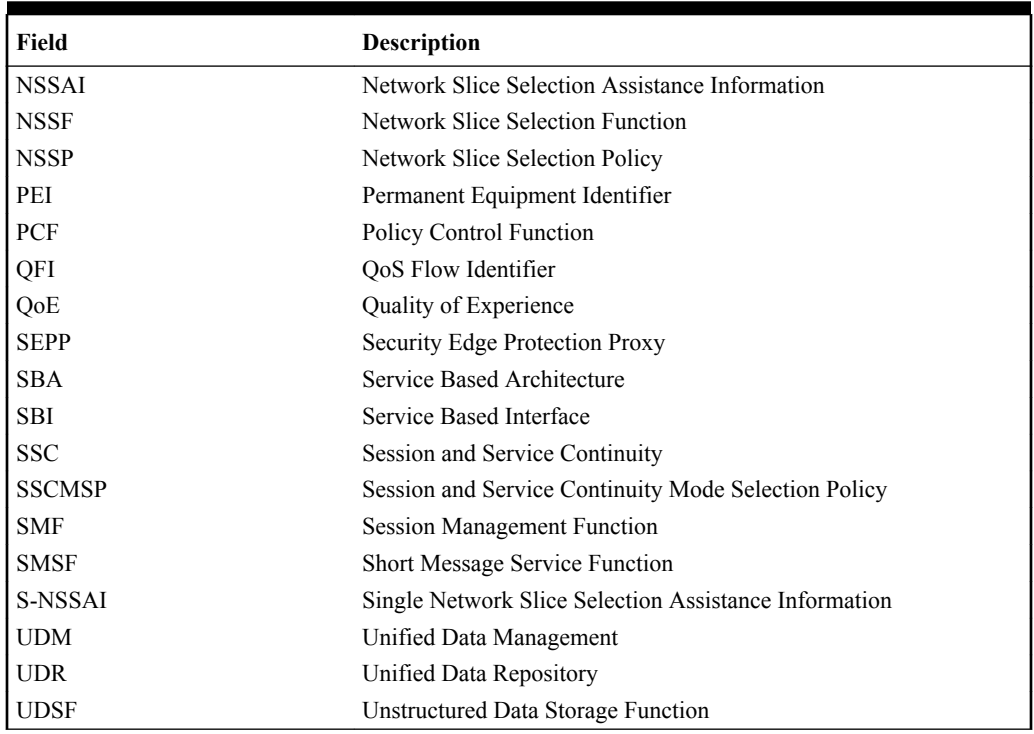

#### <span id="page-7-0"></span>**Table 1-1 (Cont.) Acronyms**

## Locate Product Documentation on the Oracle Help Center Site

Oracle Communications customer documentation is available on the web at the Oracle Help Center (OHC) site,<http://docs.oracle.com>. You do not have to register to access these documents. Viewing these files requires Adobe Acrobat Reader, which can be downloaded at <http://www.adobe.com>.

- **1.** Access the Oracle Help Center site at [http://docs.oracle.com.](http://docs.oracle.com)
- **2.** Click Industries.
- **3.** Under the Oracle Communications subheading, click the Oracle Communications documentation link.

The Communications Documentation page appears. Most products covered by these documentation sets will appear under the headings "Network Session Delivery and Control Infrastructure" or "Platforms."

**4.** Click on your Product and then the Release Number.

A list of the entire documentation set for the selected product and release appears.

**5.** To download a file to your location, right-click the PDF link, select Save target as (or similar command based on your browser), and save to a local folder.

### <span id="page-8-0"></span>Customer Training

Oracle University offers training for service providers and enterprises. Visit our web site to view, and register for, Oracle Communications training:

[http://education.oracle.com/communication](http://education.oracle.com/pls/web_prod-plq-dad/ou_product_category.getFamilyPage?p_family_id=41&p_mode=Training&sc=WWOU14047594MPP002C005)

To obtain contact phone numbers for countries or regions, visit the Oracle University Education web site:

[www.oracle.com/education/contacts](http://education.oracle.com/pls/web_prod-plq-dad/db_pages.getpage?page_id=225)

# My Oracle Support

My Oracle Support [\(https://support.oracle.com](https://support.oracle.com)) is your initial point of contact for all product support and training needs. A representative at Customer Access Support can assist you with My Oracle Support registration.

Call the Customer Access Support main number at 1-800-223-1711 (toll-free in the US), or call the Oracle Support hotline for your local country from the list at [http://www.oracle.com/us/](http://www.oracle.com/us/support/contact/index.html) [support/contact/index.html](http://www.oracle.com/us/support/contact/index.html). When calling, make the selections in the sequence shown below on the Support telephone menu:

- **1.** Select **2** for New Service Request.
- **2.** Select **3** for Hardware, Networking and Solaris Operating System Support.
- **3.** Select one of the following options:
	- For Technical issues such as creating a new Service Request (SR), select **1**.
	- For Non-technical issues such as registration or assistance with My Oracle Support, select **2**.

You are connected to a live agent who can assist you with My Oracle Support registration and opening a support ticket.

My Oracle Support is available 24 hours a day, 7 days a week, 365 days a year.

### Emergency Response

In the event of a critical service situation, emergency response is offered by the Customer Access Support (CAS) main number at 1-800-223-1711 (toll-free in the US), or by calling the Oracle Support hotline for your local country from the list at [http://www.oracle.com/us/support/](http://www.oracle.com/us/support/contact/index.html) [contact/index.html.](http://www.oracle.com/us/support/contact/index.html) The emergency response provides immediate coverage, automatic escalation, and other features to ensure that the critical situation is resolved as rapidly as possible.

A critical situation is defined as a problem with the installed equipment that severely affects service, traffic, or maintenance capabilities, and requires immediate corrective action. Critical situations affect service and/or system operation resulting in one or several of these situations:

- A total system failure that results in loss of all transaction processing capability
- Significant reduction in system capacity or traffic handling capability
- Loss of the system's ability to perform automatic system reconfiguration

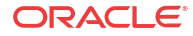

- Inability to restart a processor or the system
- Corruption of system databases that requires service affecting corrective actions
- Loss of access for maintenance or recovery operations
- Loss of the system ability to provide any required critical or major trouble notification

Any other problem severely affecting service, capacity/traffic, billing, and maintenance capabilities may be defined as critical by prior discussion and agreement with Oracle.

# <span id="page-10-0"></span>2 Installing Policy Control Function

This section provides instruction for installing Policy Control Function.

# Installation Sequence

This section provides the order in which you shall perform the PCF installation.

- **1.** Create MySQl database. See [Creating Database Account on MySQL Database.](#page-11-0)
- **2.** Download PCF package files and load them to the system. See [Installation Preparation.](#page-14-0)
- **3.** Prepare all variables for Helm install command. See [Table 2-2](#page-17-0).
- **4.** PCF Deployment using Helm command. See [Deploying Policy Control Function.](#page-15-0)
- **5.** Verify PCF Deployment. See [Verifying PCF Installation.](#page-20-0)
- **6.** Configure PCF. See [Configuring Policy Control Function](#page-21-0).
- **7.** Verify PCF Configuration.

## Pre-requisites

Following are the pre-requisites required for installing Policy Control Function.

#### **PCF Software**

PCF software package includes:

- PCF Helm Charts
- PCF Docker Images

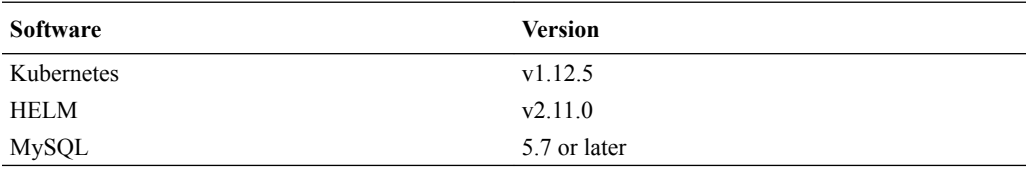

Additional software that needs to be deployed as per the requirement of the services:

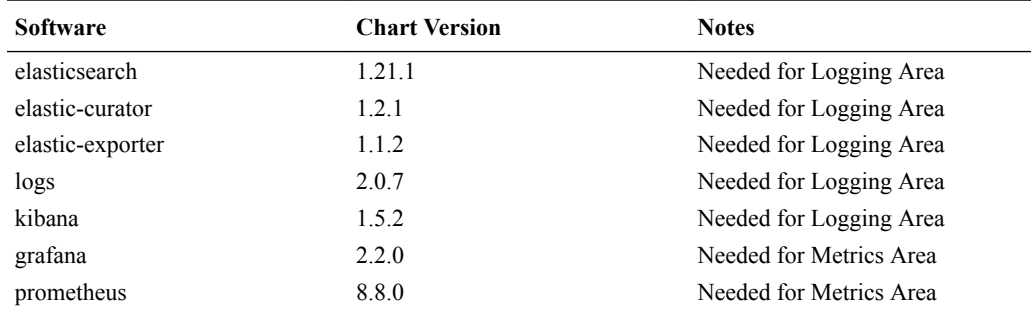

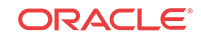

<span id="page-11-0"></span>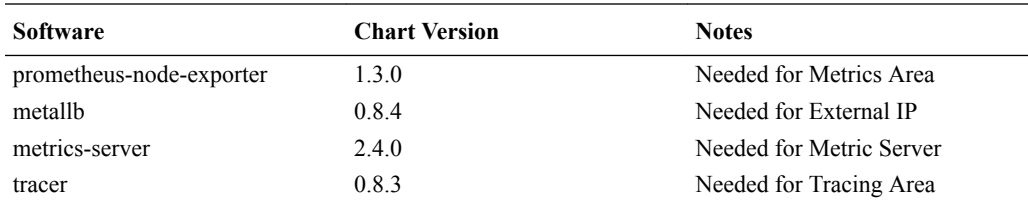

### **Note:**

In case any of the above services are needed and the respective software is not installed in CNE. Please install software before proceeding.

### **Note:**

If you are using NRF, install it before proceeding with the PCF installation.

#### **Network access**

The Kubernetes cluster hosts must have network access to:

- quay.io/datawire/ambassador docker image repository
- Local helm repository where the PCF helm charts are available
- Local docker image repository where the PCF images are available

#### **Laptop/Desktop Client software**

Following are the requirements for the laptop/desktop where the deployment commands shall be executed:

- Network access to the helm repository and docker image repository
- Network access to the Kubernetes cluster
- Necessary environment settings to run the 'kubectl' commands. The environment should have privileges to create namespace in the Kubernetes cluster.
- Helm client installed with the **push** plugin. The environment should be configured so that the helm install command deploys the software in the Kubernetes cluster.

#### **Browser Support**

It is recommend to use Firefox browser to access Kubernetes dashboard. The Configuration Management GUI page is accessed from different browsers.

#### **Server or space requirements**

For server and space requirements, refer to *Oracle Communications Cloud Native Environment Installation Guide*.

### Creating Database Account on MySQL Database

To create an database account on MySQL database,

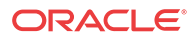

- **1.** Navigate from SSH to MySQL database.
- **2.** Login to database using the command,

**mysql - h<mysqlhost> -u<user> -p<password>**

**3.** Execute the following command. The username and password is only provided as an example:

**CREATE USER 'pcfusr'@'%' IDENTIFIED BY 'pcfpasswd';**

**GRANT ALL PRIVILEGES ON \*.\* TO 'pcfusr'@'%';**

Execute the following script to the initial PCF databases with above created database user. At first login to MySQL console via new user created above,  $mysg1 - h < mysglhost>$ u<pcfuser> -p<pcfpassword>

```
CREATE DATABASE IF NOT EXISTS `ocpm_config_server`;
CREATE TABLE IF NOT EXISTS `ocpm_config_server`.`topic_info` (
   `id` bigint(20) NOT NULL AUTO_INCREMENT,
   `description` varchar(255) COLLATE utf8_unicode_ci DEFAULT 'Default Topics.',
   `name` varchar(255) COLLATE utf8_unicode_ci DEFAULT NULL,
   `modify_date` datetime NOT NULL DEFAULT CURRENT_TIMESTAMP,
   `version` int(11) NOT NULL,
  PRIMARY KEY (`id`),
  UNIQUE KEY `UK_gd6b0a6mdpxc55qbibre2cldc` (`name`)
) AUTO_INCREMENT=3 DEFAULT CHARSET=utf8 COLLATE=utf8_unicode_ci;
CREATE TABLE IF NOT EXISTS `ocpm_config_server`.`configuration_item` (
   `id` bigint(20) NOT NULL AUTO_INCREMENT,
   `cfg_key` varchar(255) COLLATE utf8_unicode_ci DEFAULT NULL,
   `md5sum` varchar(255) COLLATE utf8_unicode_ci DEFAULT NULL,
   `cfg_value` mediumtext COLLATE utf8_unicode_ci,
   `version` int(11) NOT NULL,
   `topic_info_id` bigint(20) NOT NULL,
  PRIMARY KEY (`id`),
  KEY `FKdue8drxn6acrdt63iacireky1` (`topic_info_id`)
) DEFAULT CHARSET=utf8 COLLATE=utf8_unicode_ci;
insert into `ocpm_config_server`.`topic_info` (name, version) values ('policy', 
1);
insert into `ocpm_config_server`.`topic_info` (name, version) values 
('policySchema', 1);
insert into `ocpm_config_server`.`topic_info` (name, version) values 
('policyElement', 1);
insert into `ocpm_config_server`.`topic_info` (name, version) values 
('policyParam', 1);
insert into `ocpm_config_server`.`topic_info` (name, version) values 
('policygui', 1);
insert into `ocpm_config_server`.`topic_info` (name, version) values 
('pcf.global.cfg', 1);
insert into `ocpm_config_server`.`topic_info` (name, version) values 
('pcf.smservice.cfg', 1);
insert into `ocpm_config_server`.`topic_info` (name, version) values 
('pcf.public.sessionrule', 1);
insert into `ocpm_config_server`.`topic_info` (name, version) values 
('pcf.public.sessionruleprofile', 1);
insert into `ocpm_config_server`.`topic_info` (name, version) values 
('pcf.public.authorizeddefaultqos', 1);
insert into `ocpm_config_server`.`topic_info` (name, version) values 
('pcf.public.pccrule', 1);
insert into `ocpm_config_server`.`topic_info` (name, version) values 
('pcf.public.qosdata', 1);
insert into `ocpm_config_server`.`topic_info` (name, version) values
```
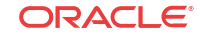

```
('pcf.public.chargingdata', 1);
insert into `ocpm_config_server`.`topic_info` (name, version) values 
('pcf.public.pccruleprofile', 1);
insert into `ocpm_config_server`.`topic_info` (name, version) values 
('amservice.system', 1);
insert into `ocpm_config_server`.`topic_info` (name, version) values 
('public.matchlist', 1);
insert into `ocpm_config_server`.`topic_info` (name, version) values 
('pe.serviceTag', 1);
insert into `ocpm_config_server`.`topic_info` (name, version) values 
('pe.policyTag', 1);
insert into `ocpm_config_server`.`topic_info` (name, version) values 
('pe.logLevel', 1);
insert into `ocpm_config_server`.`topic_info` (name, version) values 
('pcf.amservice.app', 1);
insert into `ocpm_config_server`.`topic_info` (name, version) values 
('nrfclient.cfg', 1);
insert into `ocpm_config_server`.`topic_info` (name, version) values ('NRF.UDR', 
1);
insert into `ocpm_config_server`.`topic_info` (name, version) values ('NRF.BSF', 
1);
insert into `ocpm_config_server`.`topic_info` (name, version) values 
('pcf.userservice.cfg', 1);
insert into `ocpm_config_server`.`topic_info` (name, version) values ('NRF.CHF', 
1);
insert into `ocpm_config_server`.`topic_info` (name, version) values 
('pcf.chfservice', 1);
CREATE DATABASE IF NOT EXISTS `pcf`;
create table if not exists pcf.SmPolicyAssociation (
k Varchar(1024) primary key not null ,
v Text not null,
SUPI Varchar(128),
GPSI Varchar(128),
IPV4 Varchar(15),
IPV6 Varchar(45),
DNN Varchar(128),
SNSSAI Varchar(16),
IPD Varchar(128)
);
create table if not exists pcf.userservice_user (
  k varchar(128) primary key not null ,
  v blob not null,
  msisdn varchar(128),
  imsi varchar(128),
  nai varchar(128),
  extid varchar(128),
  other varchar(128)
);
create index idx_msisdn on pcf.userservice_user (msisdn);
create index idx_imsi on pcf.userservice_user (imsi);
create index idx_nai on pcf.userservice_user (nai);
create index idx_extid on pcf.userservice_user (extid);
create index idx_other on pcf.userservice_user (other);
create table if not exists pcf.chf_user (
  k varchar(128) primary key not null,
  v blob not null,
  supi varchar(128),
  gpsi varchar(128)
);
create index idx_supi on pcf.chf_user (supi);
create index idx_gpsi on pcf.chf_user (gpsi);
```
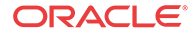

```
CREATE DATABASE IF NOT EXISTS `pcf_amservice`;
CREATE TABLE IF NOT EXISTS `pcf_amservice`.`documents` (
   `id` varchar(45) NOT NULL,
   `projection` varchar(45) DEFAULT NULL,
   `name` varchar(100) DEFAULT NULL,
   `data` blob,
  PRIMARY KEY (`id`)
) DEFAULT CHARSET=utf8;
CREATE TABLE IF NOT EXISTS `pcf_amservice`.`events` (
   `id` varchar(45) NOT NULL,
   `streamId` varchar(45) DEFAULT NULL,
   `data` blob,
   `type` varchar(100) DEFAULT NULL,
   `version` int(11) DEFAULT NULL,
   `createdDate` datetime(6) DEFAULT NULL,
   `sequence` int(11) DEFAULT NULL,
  PRIMARY KEY (`id`)
) DEFAULT CHARSET=utf8;
CREATE TABLE IF NOT EXISTS `pcf_amservice`.`projections` (
   `name` varchar(100) NOT NULL,
  `lastEventSequence` int(11) DEFAULT NULL,
  PRIMARY KEY (`name`)
  ) DEFAULT CHARSET=utf8;
CREATE TABLE IF NOT EXISTS `pcf_amservice`.`snapshots` (
   `id` varchar(45) NOT NULL,
   `stream` varchar(45) DEFAULT NULL,
   `data` blob,
   `lastEventSequence` int(11) DEFAULT NULL,
   `createDate` datetime DEFAULT NULL,
  PRIMARY KEY (`id`)
  ) DEFAULT CHARSET=utf8;
CREATE TABLE IF NOT EXISTS `pcf_amservice`.`streams` (
   `id` varchar(45) NOT NULL,
   `type` varchar(100) DEFAULT NULL,
   `version` int(11) DEFAULT NULL,
   `createdDate` datetime(6) DEFAULT NULL,
   `deletedDate` datetime(6) DEFAULT NULL,
  PRIMARY KEY (`id`)
) DEFAULT CHARSET=utf8;
```
**Result:** The database account is created. Execute the command, show databases to view database.

### Installation Preparation

The following procedure describes the steps to download the PCF Images and Helm files from OSDC.

**1.** Download the PCF package file from Oracle Software Delivery Cloud (OSDC). Package is named as follows:

<nfname>-pkg-<marketing-release-number>.tgz

For example, ocpcf-pkg-1.0.0.0.0.tgz

**2.** Untar the PCF Package File. tar -xvf << nfname>-pkg-<marketing-releasenumber>>.tgz <span id="page-15-0"></span>This command results into <<nfname>-pkg-<marketingrelease-number>> directory.

The directory consists of following:

- **PCF Docker Images File:** ocpcf-images-1.0.0.tar
- **Helm File:** ocpcf-1.0.0.tgz
- **Readme txt File:** Readme.txt (Contains cksum and md5sum of tarballs)
- **3.** Verify the checksums of tarballs mentioned in Readme.txt.

### Deploying Policy Control Function

The Policy Control Function requires a MySQL database to store the configuration and run time data.

The PCF Software components as mentioned in pre-requisites section, can be extracted following the below steps.

- **1.** Download the file, **ocpcf-pkg-1.0.0.0.0.tgz**.
- **2.** Untar **ocpcf-pkg-1.0.0.0.0.tgz**.
- **3.** Untar displays the following files:

```
ocpcf-pkg-1.0.0.0.0.tgz
             |_{-1} = |_{-1} = |_{0} ocpcf-1.0.0.tgz (helm chart to be used in step 3)
             |_{-1} |_{-1} |_{-1} |_{-1} ocpcf-images-1.0.0.tar (docker images)
            |_{- - - - -} Readme.txt (Contains cksum and md5sum of tarballs)
```
- **4.** Check the checksums of tarballs mentioned in the Readme.txt file.
- **5.** Run the following command to load **ocpcf-images-1.0.0.tar** to docker and push imported docker images to user docker registry.

docker load --input /<IMAGE\_PATH>/ocpcf-images-1.0.0.tar

docker tag ocpcf/pcf\_smservice:1.0.0 <customer repo>/pcf\_smservice:1.0.0 docker push <customer repo>/pcf\_smservice:1.0.0

\* Repeat above tag and push commands for ALL images listed in the [Table 2-1](#page-16-0).

### **Note:**

User may need to configure docker certificate to access customer registry via HTTPS. Configure the certificate before executing the docker push command or the command may fail to execute.

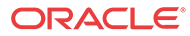

#### <span id="page-16-0"></span>**Note:**

Each service deployment yaml file uses global.imageTag as image tag to fetch related docker image per helm chart design.

With release tar file, the global image tag for all services is 1.0.0

Table 2-1 provides details of docker images file names.

**Table 2-1 Docker Image Name**

| S.No | <b>Service Name</b>               | Docker Image<br>Name | <b>Service Category</b> |
|------|-----------------------------------|----------------------|-------------------------|
| 1    | <b>User Service</b>               | pcf_userservice      | PCF                     |
| 2    | AM Service                        | pcf-amservice        | <b>PCF</b>              |
| 3    | <b>SM</b> Service                 | pcf smservice        | PCF                     |
| 4    | <b>DB</b> Service                 | db-service           | Common                  |
| 5    | Nrf Client Service                | nrf clientservice    | Common                  |
| 6    | <b>CM</b> Service                 | ocpm_cm_service      | Common                  |
| 7    | Performance<br>Monitoring Service | perf info            | Platform                |
| 8    | Config Server<br>Service          | ocpm config server   | Common                  |
| 9    | Policy Runtime<br>Service         | ocpm pre             | <b>PCF</b>              |
| 10   | Diameter Gateway                  | diam-gateway         | <b>PCF</b>              |
| 11   | Diameter Connector                | diam-connector       | <b>PCF</b>              |
| 12   | Application Info<br>Service       | app_info             | Platform                |
| 13   | Readiness check                   | readiness-detector   | Common                  |
| 14   | Oracle Linux 7 with<br>JDK11      | ocpm ol7 jdk11       | Common                  |

### **Note:**

Before proceeding with the installation, setup the variables. See [Table 2-2](#page-17-0).

**6.** Navigate to helm chart and execute the following command to install PCF:

### **Note:**

It is mandatory to run following command under helm chart folder as the last line, ./<HELM\_CHART\_NAME\_WITH\_EXTENSION> specifies that helm chart path is the current working path. If you want to run the command in another server, copy the helm chart file to that server folder, before executing the command from that server.

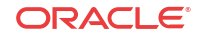

```
helm install --namespace=<NAMESPACE>-pcf --name=<NAME>-pcf \
--set
global.envMysqlHost=<MYSQL_HOST>,global.envMysqlUser=pcfusr,global.envMysqlPas
sword=pcfpasswd \
--set global.envJaegerAgentHost=<JAEGER_SERVICE>.<JAEGER_SERVICE_NAMESPACE> \
--set
global.envManageNF=PCF,global.envSystemName=PCF,common.configmapApplicationCon
fig.nrfClientType=PCF \
--set
common.configmapApplicationConfig.nrfDeployName=<NAME>,common.configmapApplica
tionConfig.nrfDeployNamespace=<NAMESPACE> \
--set
global.imageTag=<IMAGE_TAG>,global.dockerRegistry=<DOCKER_REGISTRY_ADDRESS> \
--set
platform.enabled=true,pcf.enabled=true,bsf.enabled=false,common.enabled=true,n
ef.enabled=false \
--set global.envDefaultBsfDeployName=<NAME>-
pcf,global.envDefaultBsfDeployNS=<NAMESPACE>-
pcf ,common.deploymentNrfClientservice.envNamespace=<NAMESPACE>-pcf \
```

```
./<HELM_CHART_NAME_WITH_EXTENSION>
```
**Table 2-2 Variable Details**

| S.No | <b>Variable</b>         | <b>Description</b>                                           | <b>Notes</b>                                                                                                    |
|------|-------------------------|--------------------------------------------------------------|----------------------------------------------------------------------------------------------------|
| 1    | <namespace></namespace> | Indicates deployment NF<br>namespace used by helm<br>command | Variable name can<br>include uppercase and<br>lower case alphabets,<br>numbers, and special<br>characters, and -.<br>Maximum allowed               |
|      |                         |                                                              | character length is 10.                                                                                                    |
| 2    | $<$ NAME $>$            | Indicates deployment NF name<br>used by helm command         |                                                                                                    |
| 3    | <mysql host=""></mysql> | MySQL host name or IP<br>address                             | global.envMysqlUser<br>and<br>global.envMysqlPassw<br>ord variables in above<br>command from<br>database section<br>configured in previous<br>step |

| S.No           | Variable                                                                                     | Description                                                                                                    | <b>Notes</b>                                                                                                    |
|----------------|----------------------------------------------------------------------------------------------|----------------------------------------------------------------------------------------------------|----------------------------------------------------------------------------------------------------|
| $\overline{4}$ | <jaeger service=""><br/><jaeger_service_names<br>PACE&gt;</jaeger_service_names<br></jaeger> | Both parameters could be found Use the following<br>in same Kubernetes cluster.                                                                                                    | format<br>" <jaeger_agent_<br>SERVICE NAME&gt;.<j<br><b>AEGER NAMESPAC</b><br/>E&gt;" Such as "occne-<br/>tracer-jaeger-<br/>agent.occne-infra",<br/>occne-tracer-jaeger-<br/>agent is jaeger agent<br/>service name under<br/>jaeger deployment</j<br></jaeger_agent_<br>                                                                                                    |
| 5              | <image tag=""/>                                                                              | The image tag used in customer Each service<br>docker registry. It is<br>recommend to use the same<br>image tag when pulling docker<br>image to registry. If followed<br>above steps to push docker<br>image to customer docker<br>registry then the<br><image tag=""/> value should<br>be $1.0.0$ | deployment yaml file<br>would use<br>global.imageTag as<br>image tag to fetch<br>related docker image<br>per helm chart design,<br>if one service cannot<br>use global image tag<br>then please edit that<br>service part under<br>values.yaml, such as<br>below: Before update:<br>image:<br>bsf management servi<br>ce imageTag: " After<br>update: image:<br>bsf management servi<br>ce imageTag:<br><image_tag></image_tag> |
| 6              | <docker add<br="" registry="">RESS&gt;</docker>                                              | Indicates user docker registry<br>address                                                                                                    | If registry has port<br>value, add port as well,<br>such as "reg-1:5000"                                                                                                    |

**Table 2-2 (Cont.) Variable Details**

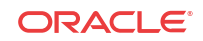

| S.No   | Variable                                                           | Description                                                                                                    | <b>Notes</b>                                                                                                    |
|--------|--------------------------------------------------------------------|----------------------------------------------------------------------------------------------------|----------------------------------------------------------------------------------------------------|
| $\tau$ | global.envDefaultBsfDeployNa<br>me<br>global.envDefaultBsfDeployNS | PCF need to interact with BSF<br>service for some functionalities,<br>these two parameters are used<br>for interaction. | $\bullet$<br>If installing PCF<br>without BSF, then<br>these two<br>parameters should<br>be set as above<br>helm install<br>command:<br>global.envDefault<br><b>BsfDeployName=</b><br><name>-pcf</name>                                                                                                    |
|        |                                                                    |                                                                                                    | global.envDefault<br><b>BsfDeployNS=<n< b=""><br/>AMESPACE&gt;-<br/>pcf<br/>If installing both<br/><math>\bullet</math><br/>PCF and BSF,<br/>then these two<br/>parameters could<br/>be configured to<br/>indicate BSF<br/>deploy name and<br/>namespace as<br/>following to<br/>enable the<br/>interaction of PCF<br/>and BSF:<br/>global.envDefault<br/><b>BsfDeployName=</b><br/><name>-bsf,</name></n<></b> |
|        |                                                                    |                                                                                                    | global.envDefault<br><b>BsfDeployNS=<n< b=""><br/><b>AMESPACE&gt;-</b><br/><b>bsf</b></n<></b>                                                                                                    |
|        |                                                                    |                                                                                                    | For installing BSF,<br>refer to Oracle<br>Communications<br><b>Binding Support</b><br><b>Function Cloud Native</b><br>Installation and<br>Upgrade Guide.                                                                                                    |

<span id="page-19-0"></span>**Table 2-2 (Cont.) Variable Details**

Kubernetes provides the following three deployment types:

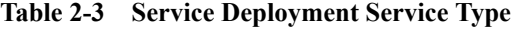

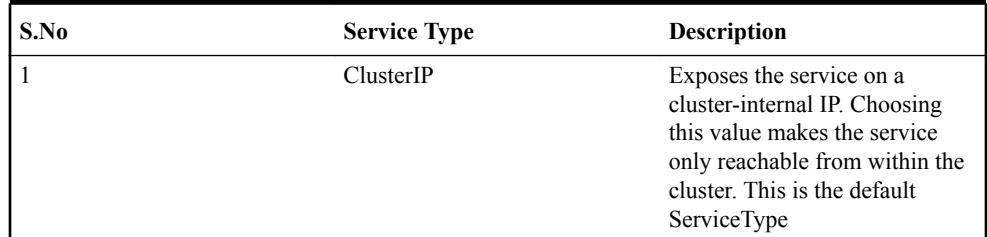

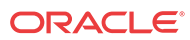

| S.No           | <b>Service Type</b> | <b>Description</b>                                                                                                    |
|----------------|---------------------|----------------------------------------------------------------------------------------------------|
| $\overline{2}$ | NodePort            | Exposes the service on each<br>Node's IP at a static port (the<br>NodePort). A ClusterIP service,<br>to which the NodePort service<br>routes, is automatically created.<br>User will be able to contact the<br>NodePort service, from outside<br>the cluster, by requesting<br><nodeip>:<nodeport>.<br/>Most PCF service use NodePort<br/>to deploy.</nodeport></nodeip>                                  |
| 3              | LoadBalancer        | Exposes the service externally<br>using a cloud provider's load<br>balancer. NodePort and<br>ClusterIP services, to which the<br>external load balancer will<br>route, are automatically created.<br>For GUI page and API gateway<br>service.<br>It is mandatory to use<br>loadBalancer type. Given latest<br>OCCNE already integrated<br>METALLB, configure IP<br>address to METALLB on<br><b>OCCNE.</b> |

<span id="page-20-0"></span>**Table 2-3 (Cont.) Service Deployment Service Type**

## Verifying PCF Installation

Run the following command to verify the PCF installation:

kubectl get svc -n <PCF-Namespace> kubectl get pod -n <PCF-Namespace>

If the installation is successful, all the pods should be in Running/Completed status except for some error pods named kong-migration. See the section in Known behavior about failed kongmigration pod in [Verify kong API Gateway service](#page-26-0).

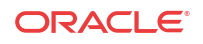

# <span id="page-21-0"></span>3 Configuring Policy Control Function

### **Note:**

Before configuring, verify the installation.

Click the PODS to ensure all ports are active and running.

The following subsections provides the information for configuring PCF.

# Disabling BSF Binding

If you are installing only PCF, it is mandatory to disable BSF binding on the user interface page. By default, the binding setting is enabled as otherwise, the Session Management service application throws an exception. Disable the BSF binding as shown in the Figure 3-1:

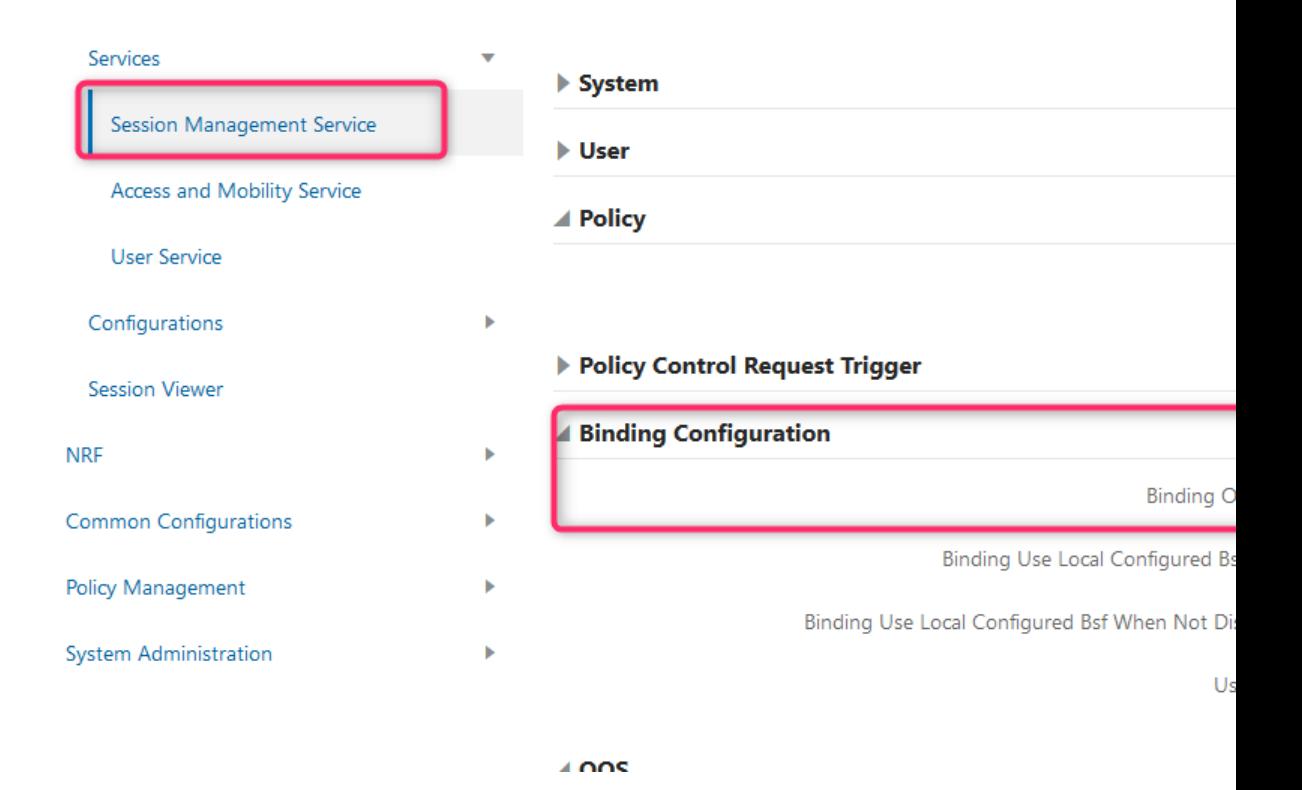

#### **Figure 3-1 Disabling BSF Binding**

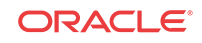

## <span id="page-22-0"></span>Disabling AM Service HTTP2 Flag

By default the AM (Access and Mobility Service) uses HTTP2 to interact with other services, however, few services do not support HTTP2. User need to disable HTTP2 for AM service and use HTTP1 instead. Disable HTTP2 and enable HTTP1 as shown in the Disabling AM Service HTTP2 Flag:

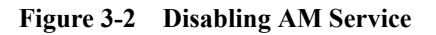

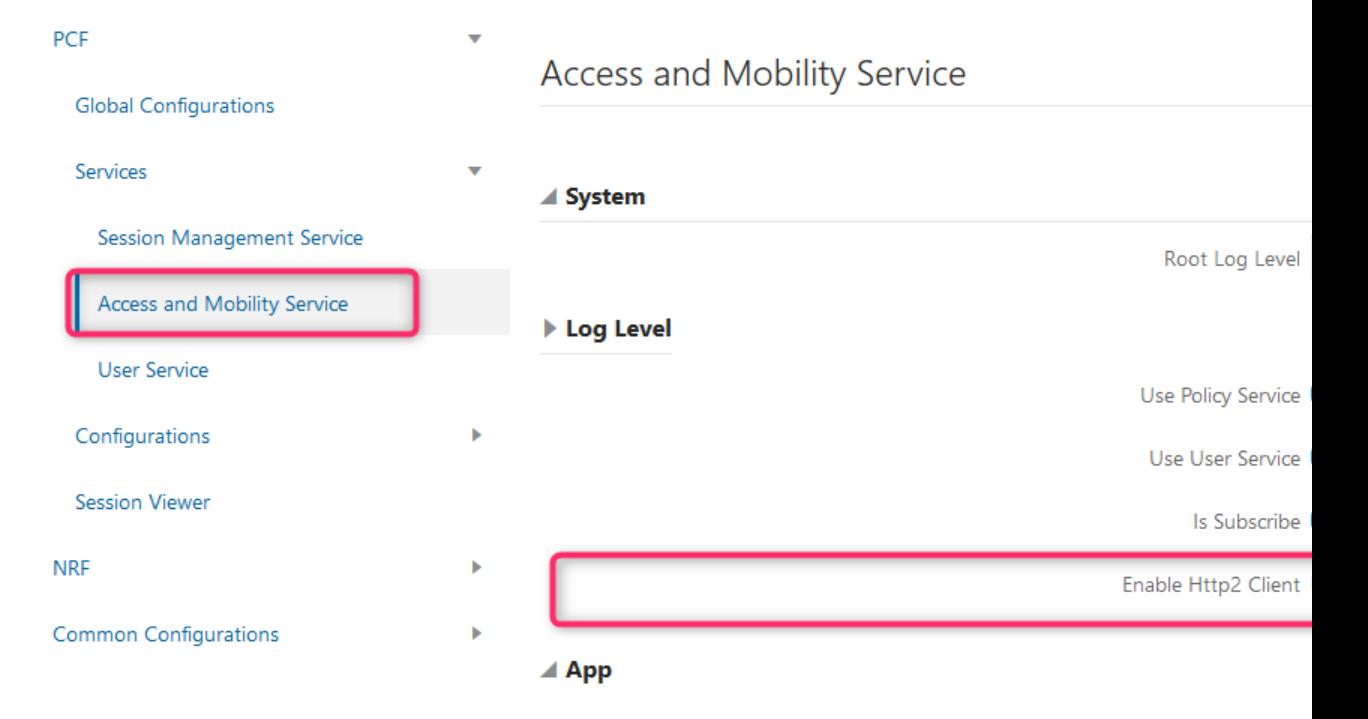

## Enabling LoadBalancer with MetalLB

Cloud Native Network have MetalLB installed, and free external IPs are already configured under MetalLB.

Perform the following steps to enable LoadBalancer to specific services.

### **Note:**

In PCF namespace, only API-Gateway service and cm service with GUI page requires load-balancer setting with accessible external IP. Other services are accessible by API-Gateway service.

### Updating API-Gateway Service

To update API-Gateway service: Logon kubernetes cluster master node via ssh command,

- <span id="page-23-0"></span>**1.** Login to Kubernetes cluster master node using ssh command.
- **2.** Run the following command to edit svc yaml file for API-Gateway:

kubectl edit svc <PCF\_NAME>-pcf-api-gateway-service -n <PCF\_NAME\_SPACE>

**Table 3-1 Variables**

| l Variable Name       | <b>Description</b>                                    |
|-----------------------|-------------------------------------------------------|
| <b>PCF NAME</b>       | The --name value used in helm install command         |
| <b>PCF NAME SPACE</b> | The --namespace value used in helm install<br>command |

Following is an sample content that displays in API-Gateway edit window.

```
1 # Please edit the object below. Lines beginning with a '#' will be ignored,
 2 # and an empty file will abort the edit. If an error occurs while saving 
this file will be
 3 # reopened with the relevant failures.
 4 #
 5 apiVersion: v1
 6 kind: Service
 7 metadata:
 8 creationTimestamp: 2019-04-02T08:17:51Z
 9 labels:
10 category: common
11 io.kompose.service: <PCF_NAME>-pcf-api-gateway-service
12 name: <PCF_NAME>-pcf-api-gateway-service
13 namespace: <PCF_NAME_SPACE>
14 resourceVersion: "25282719"
15 selfLink: /api/v1/namespaces/<PCF_NAME_SPACE>/services/<PCF_NAME>-pcf-
api-gateway-service
16 uid: cec8f019-551f-11e9-acc3-a0369f714f30
17 spec:
18 clusterIP: 10.233.63.101
19 externalTrafficPolicy: Cluster
20 ports:
21 - name: http
22 nodePort: 32314
23 port: 8080
24 protocol: TCP
25 targetPort: 8080
26 selector:
27 io.kompose.service: <PCF_NAME>-pcf-api-gateway-service
28 sessionAffinity: None
29 type: NodePort
30 status:
31 loadBalancer: {}
```
**3.** Add two new lines after line 7, after metadata:

**annotations:**

**metallb.universe.tf/address-pool: <ADDRESS\_POOL\_NAME>**

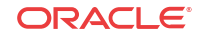

#### **Note:**

- As per user MetalLB setting, select an appropriate pool name to replace the variable, *<ADDRESS\_POOL\_NAME>*
- *annotation:* line must be kept vertical align with line 16, while following line, *metallb.universe.tf/address-pool: <ADDRESS\_POOL\_NAME>* must be kept vertical align with line 10. If vertical align restriction failed to follow this rule, the svc yaml file update may fail.
- **4.** Replace line 29 text, **type: NodePort** with **type: LoadBalancer**. Following is the sample content after replacing the line 29:

```
1 # Please edit the object below. Lines beginning with a '#' will be ignored,
  2 # and an empty file will abort the edit. If an error occurs while saving 
this file will be
  3 # reopened with the relevant failures.
  4 #
  5 apiVersion: v1
  6 kind: Service
  7 metadata:
  8 creationTimestamp: 2019-04-02T08:17:51Z
 9 labels:
10 category: common
11 io.kompose.service: <PCF_NAME>-pcf-api-gateway-service
12 name: <PCF_NAME>-pcf-api-gateway-service
13 namespace: <PCF_NAME_SPACE>
14 resourceVersion: "25282719"
15 selfLink: /api/v1/namespaces/<PCF_NAME_SPACE>/services<PCF_NAME>-pcf-
api-gateway-service
16 uid: cec8f019-551f-11e9-acc3-a0369f714f30
     annotations:
       metallb.universe.tf/address-pool: <ADDRESS_POOL_NAME>
17 spec:
18 clusterIP: 10.233.63.101
19 externalTrafficPolicy: Cluster
20 ports:
21 - name: http
22 nodePort: 32314
23 port: 8080
24 protocol: TCP
25 targetPort: 8080
26 selector:
27 io.kompose.service: <PCF_NAME>-pcf-api-gateway-service
28 sessionAffinity: None
29 type: LoadBalancer
30 status:
31 loadBalancer: {}
```
- **5.** Quit vim editor and save changes. A new API-Gateway pod starts up.
	- **a.** In the new pod, following sample content displays. Note that if the EXTERNAL-IP is available then the load balancer setting for API-Gateway service works.

```
NAME TYPE CLUSTER-IP EXTERNAL-IP 
PORT(S) and GET(S)<PCF_NAME>-pcf-api-gateway LoadBalancer 10.xxx.xx.xx 
10.xxx.xxx.xx 80:30000/TCP,443:30001/TCP,8001:30373/TCP,8444:31448/
TCP 4d
```
**Updating cm-service**

Follow the same process to update svc yaml for **<PCF\_NAME>** -pcf-cm-service.

# <span id="page-25-0"></span>Updating nrf Client Service configmap

Following are few use cases which involves updating NRF/PCF:

- Currently deployed PCF uses updated configmap to register PCF itself to NRF service.
- Client gets PCF related FQDN, IPv4, or IPv6 address from NRF service and send request to specific service under PCF with that FQDN, IPv4 or IPv6 address. The request reaches to API Gateway service under PCF deployment.
- The API Gateway service under PCF would parse coming request, then distributes the request to specific service per request URL and forward response from upstream service to client.

The nrf client configmap establish connection between NRF and PCF, in order to register PCF to NRF services and hence it is mandatory to update configmap to use correct nrf service URL and apply extra settings. Before updating nrf Client:

- Get nrf Service URL. See [Get nrf Service URL](#page-26-0).
- Get PCF Profile. See [Get PCF Profile.](#page-26-0)

To update the nrf client service:

**1.** Run the following command and get config map item, **<PCF-NAME>-applicationconfig**.

**kubectl get configmap -n <PCF-Namespace>**

**2.** Run the following and then navigate to vim editor with config map content displayed.

**kubectl edit configmap <PCF-NAME>-application-config -n <PCF-Namespace>**

**3.** Update **nrfApiRoot** to actual deployed nrf service URL. For example, **nrfApiRoot[=http://ocnrf-endpoint.nrf1-1:80](HTTP://OCNRF-ENDPOINT.NRF1-1/)**. See [Get nrf Service URL](#page-26-0) to get actual nrf service URL.

At least one of the address parameters such as fqdn, ipv4address, or ipv6adress which marked bold should populate in the NF Profile under **configmap** definition. NF Profile here indicates the entrance of currently deployed PCF, which means it is the API Gateway service URL (FQDN), API Gateway service IP V4 address, or IP V6 address.

```
appProfiles=[{"nfInstanceId": "fe7d882b-0541-4c7d-ab84-
c6d70b1b0123","nfType": "PCF","nfStatus": "REGISTERED","plmn": 
null,"nsiList": null, "fqdn": null,"interPlmnFqdn": null,"ipv4Addresses": 
null,"ipv6Addresses": null
```
It is recommended to update fqdn value while keeping IPv4Addresses and IPv6Addresses as it is.

For example, consider **ocpcf-api-gateway.pcf1:80** for fqdn value, then the updated result is below:

```
appProfiles=[{"nfInstanceId": "fe7d882b-0541-4c7d-ab84-
c6d70b1b0123","nfType": "PCF","nfStatus": "REGISTERED","plmn": 
null,"nsiList": null, "fqdn": "ocpcf-api-gateway.pcf1:80","interPlmnFqdn": 
null, "ipv4Addresses": null,"ipv6Addresses": null.......
```
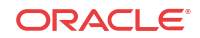

Refer to Get PCF Profile to get actual fqdn value.

**4.** Quit vim edit mode and save the changes. Wait for a while to verify whether PCF had been registered to NRF or not.

### <span id="page-26-0"></span>Get nrf Service URL

• Run the following command and get nrf service name (if you have installed Oracle NRF, then service name is **ocnrf-endpoint**) and service port (default port value is 80).

**kubectl get svc -n <NRF-Namespace>**

• For example, *<NRF-Namespace>* variable is **nrf1-1** and *nrf service name* as **ocnrfendpoint**, then the *nrf service value* is **ocnrf-endpoint.nrf1-1:80**

### Get PCF Profile

The PCF Profile here indicates the entrance of current deployed PCF service sets, which means it is the API Gateway service URL (FQDN), API Gateway service IP V4 address or IP V6 address.

#### **Get API gateway service FQDN via kubectl command**

• Run the following command and get API gateway service name, **<PCF-Name>-pcf-apigateway** with default application port value 80. kubectl get svc -n <PCF-Namespace>

For example, consider <PCF-Namespace> variable, as **pcf1** and API gateway service name as **ocpcf-api-gateway**, the API gateway service value is **ocpcf-api-gateway.pcf1:80**

### Verify kong API Gateway service

As the entrance of PCF/BSF, all request goes through API gateway to specific service. It is necessary to verify if it works.

Refer to [Enabling LoadBalancer with MetalLB](#page-22-0) for detailed description to update API gateway service to use loadbalancer.

### **Note:**

If any of the following steps fails, refer to the section, [Troubleshooting Policy Control](#page-35-0) [Function](#page-35-0).

- **1.** Login to Kubernetes Dashboard.
- **2.** Select **pcf** namespace.
- **3.** Click **Services** and navigate to service page to find how to access API gateway service.
	- **If API gateway is deployed with Loadbalancer type:**
		- Get external IP of API gateway service, and open the link, http:// <API\_GATEWAY\_EXTERNAL\_IP>:8001/services in a web browser., user can see API gateway services data similar to the following:

```
{
    "next":null,
```
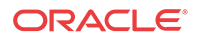

```
 "data":[
       {
           "host":"<NAME>-pcf-nrf-clientservice",
           "created_at":1553667178,
           "connect_timeout":60000,
           "id":"897af1e0-8562-4843-b66a-e7453d29eeb9",
           "protocol":"http",
           "name":"nrf-client",
           "read_timeout":60000,
           "port":5910,
           "path":null,
           "updated_at":1553667178,
           "retries":5,
           "write_timeout":60000
       },
\left\{\begin{array}{ccc} \end{array}\right\} "host":"istio-ingressgateway.istio-system.svc",
          "created_at":1553667178,
          "connect_timeout":60000,
          "id":"8c2b6ade-d876-4edd-ad28-c0fd28807a5c",
          "protocol":"http",
          "name":"sm-ingress",
          "read_timeout":60000,
          "port":80,
          "path":null,
          "updated_at":1553667178,
           "retries":5,
           "write_timeout":60000
       },
      \overline{\mathcal{E}} "host":"<NAME>-pcf-bsf-management-service",
           "created_at":1553667178,
           "connect_timeout":60000,
           "id":"a3fa1ace-7016-4a2b-aabf-0e7e7a2618f0",
           "protocol":"http",
           "name":"bsf-service",
           "read_timeout":60000,
          "port":5903,
          "path":null,
          "updated_at":1553667178,
          "retries":5,
          "write_timeout":60000
       },
       {
          "host":"<NAME>-pcf-pcf-amservice",
          "created_at":1553667178,
          "connect_timeout":60000,
          "id":"aa5ac6a2-162a-45ea-9a3c-c48f501b827e",
           "protocol":"http",
           "name":"am-service",
           "read_timeout":60000,
           "port":5904,
           "path":null,
           "updated_at":1553667178,
           "retries":5,
           "write_timeout":60000
       },
       {
          "host":"<NAME>-pcf-pcf-smservice",
          "created_at":1553667178,
          "connect_timeout":60000,
```
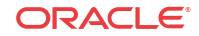

```
 "id":"d020415d-6e50-4e35-87b5-050eedb1ee6c",
           "protocol":"http",
           "name":"sm-service",
           "read_timeout":60000,
           "port":5809,
           "path":null,
           "updated_at":1553667178,
           "retries":5,
           "write_timeout":60000
        },
        {
           "host":"<NAME>-pcf-pcf-userservice",
           "created_at":1553667178,
           "connect_timeout":60000,
           "id":"fe364cb8-2ff9-447f-88e6-f4e21b8d9022",
           "protocol":"http",
           "name":"user-service",
           "read_timeout":60000,
           "port":5808,
           "path":null,
           "updated_at":1553667178,
          "retries":5,
           "write_timeout":60000
       }
    ]
}
Use new URL, http://<API_GATEWAY_EXTERNAL_IP>:8001/routes to check
API gateway routes data:
{
    "next":null,
    "data":[
        {
           "created_at":1553667178,
           "updated_at":1553667178,
           "strip_path":true,
           "service":{
              "id":"a3fa1ace-7016-4a2b-aabf-0e7e7a2618f0"
           },
           "name":null,
           "hosts":null,
           "id":"0bfb813d-64cb-465c-b8ab-fba851c24c94",
           "preserve_host":false,
           "regex_priority":0,
           "paths":[
              "\/bsf-service"
           ],
           "sources":null,
           "destinations":null,
           "snis":null,
           "protocols":[
              "http",
              "https"
           ],
           "methods":null
        },
        {
           "created_at":1553667178,
           "updated_at":1553667178,
           "strip_path":true,
           "service":{
```

```
 "id":"aa5ac6a2-162a-45ea-9a3c-c48f501b827e"
    },
    "name":null,
    "hosts":null,
    "id":"52265a1f-9fcb-405f-ba10-1a1b3042a539",
    "preserve_host":false,
    "regex_priority":0,
    "paths":[
       "\/am-service"
    ],
    "sources":null,
    "destinations":null,
    "snis":null,
    "protocols":[
       "http",
       "https"
    ],
    "methods":null
 },
 {
    "created_at":1553667178,
    "id":"5eec4c17-4b03-4bb1-a30d-1812121b8136",
    "strip_path":true,
    "service":{
       "id":"d020415d-6e50-4e35-87b5-050eedb1ee6c"
    },
    "name":"sm-route",
    "hosts":null,
    "updated_at":1553667178,
    "preserve_host":false,
    "regex_priority":0,
    "paths":[
       "\/sm-service"
    ],
    "sources":null,
    "destinations":null,
    "snis":null,
    "protocols":[
       "http",
       "https"
    ],
    "methods":null
 },
 {
    "created_at":1553667178,
    "updated_at":1553667178,
    "strip_path":true,
    "service":{
       "id":"897af1e0-8562-4843-b66a-e7453d29eeb9"
    },
    "name":null,
    "hosts":null,
    "id":"83c923a5-1c61-46af-b1b9-a7fa16ce3ce8",
    "preserve_host":false,
    "regex_priority":0,
    "paths":[
       "\/nrf-client"
   \mathbf{1},
    "sources":null,
    "destinations":null,
    "snis":null,
```
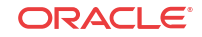

```
 "protocols":[
                       "http",
                       "https"
                   \mathbf{I},
                    "methods":null
                },
                {
                    "created_at":1553667178,
                    "updated_at":1553667178,
                    "strip_path":true,
                    "service":{
                       "id":"8c2b6ade-d876-4edd-ad28-c0fd28807a5c"
                    },
                    "name":null,
                    "hosts":null,
                    "id":"b42ee6c2-adc6-4ca5-b1ea-d90de1a78529",
                    "preserve_host":false,
                    "regex_priority":0,
                    "paths":[
                       "\/sm-ingress"
                   \,],
                    "sources":null,
                    "destinations":null,
                    "snis":null,
                    "protocols":[
                       "http",
                       "https"
                    ],
                    "methods":null
                },
                {
                    "created_at":1553667178,
                    "updated_at":1553667178,
                    "strip_path":true,
                    "service":{
                       "id":"fe364cb8-2ff9-447f-88e6-f4e21b8d9022"
                    },
                    "name":null,
                    "hosts":null,
                    "id":"b5134b99-b506-4e35-aa94-f4133daf3c33",
                    "preserve_host":false,
                    "regex_priority":0,
                    "paths":[
                       "\/user-service"
                   \mathbf{1},
                    "sources":null,
                    "destinations":null,
                    "snis":null,
                    "protocols":[
                       "http",
                       "https"
                    ],
                    "methods":null
                }
             ]
        }
• Known behavior about failed kong-migration pod
```
For PCF deployment, **kong-migration** job startup quickly for first time deployment. However, it starts so quickly before the kong-database pod is ready. Few kongmigration pod may fail until kong database pod available. Check pod log and to troubleshoot this issue, refer to [Cassandra Data Lost.](#page-36-0)

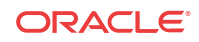

# <span id="page-32-0"></span>4 Upgrading Policy Control Function

User can perform the helm upgrade command in the following scenarios.

- Update an existing parameter settings.
- Add more parameters as per the requirement

#### To upgrade PCF:

```
helm upgrade <NAME>-pcf \
--set 
global.envMysqlHost=<MYSQL_HOST>,global.envMysqlUser=pcfusr,global.envMysqlPasswo
rd=pcfpasswd \
--set global.envJaegerAgentHost=<JAEGER_SERVICE>.<JAEGER_SERVICE_NAMESPACE> \
--set 
global.envManageNF=PCF,global.envSystemName=PCF,common.configmapApplicationConfig
.nrfClientType=PCF \
--set 
common.configmapApplicationConfig.nrfDeployName=<NAME>,common.configmapApplicatio
nConfig.nrfDeployNamespace=<NAMESPACE> \
--set 
global.imageTag=<IMAGE_TAG>,global.dockerRegistry=<DOCKER_REGISTRY_ADDRESS> \
--set 
platform.enabled=true,pcf.enabled=true,bsf.enabled=false,common.enabled=true,nef.
enabled=false \
--set global.envDefaultBsfDeployName=<NAME>-
pcf,global.envDefaultBsfDeployNS=<NAMESPACE>-
pcf,common.deploymentNrfClientservice.envNamespace=<NAMESPACE>-pcf \
./<HELM_CHART_NAME_WITH_EXTENSION>
```
### **Note:**

<NAME> and <NAMESPACE> must be same as helm install command

### **Note:**

The upgrade command is similar to install command, because, if user do not specify the same parameters for both upgrade and install, then the settings applied by install command may lost and use default settings from **values.yaml** file for missing parameters in upgrade command.

For specific deployment, few parameters cannot be updated. [Table 4-1](#page-33-0) provides details of the parameters which cannot be updated.

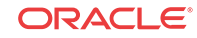

| Deploymnet | Parameter                                                                                                    | <b>Description</b>                                                                                                    |
|------------|----------------------------------------------------------------------------------------------------|----------------------------------------------------------------------------------------------------|
| PCF        | platform.enabled=true,pcf.enable<br>d=true,bsf.enabled=false,common<br>.enabled=true,nef.enabled=false          | Module enable/disable setting<br>flag indicates which module<br>should be startup, if one module<br>is enabled for deployment, then<br>all the services under the module<br>are picked up and startup by<br>kubernetes.<br>For PCF deployment, following<br>modules must be enabled:<br>platform<br>pcf<br>common |
| <b>PCF</b> | global.envManageNF=PCF,globa<br>1.envSystemName=PCF,common.<br>configmapApplicationConfig.nrf<br>ClientType=PCF | Since GUI service is an common<br>service which defined under<br>common module, it requires the<br>startup parameters to show which<br>NF should be displayed under<br>specific deployment. Same<br>process logic applies to <b>nrfclient</b><br>service.                                                         |

<span id="page-33-0"></span>**Table 4-1 Parameters**

### **MetalLB Settings for Upgrade**

After executing the helm upgrade command, the configured MetalLB settings may lost. User is required to update the settings manually by following the procedure in the [Enabling](#page-22-0) [LoadBalancer with MetalLB.](#page-22-0)

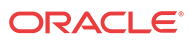

# <span id="page-34-0"></span>5 Uninstalling Policy Control Function

To uninstall or completely delete the Policy Control Function deployment, execute the following command:

helm delete --purge <helm\_release\_name\_for\_ocpcf>

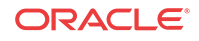

# <span id="page-35-0"></span>6 Troubleshooting Policy Control Function

This section provides information to troubleshoot the common error which can be encountered during the deployment of Policy Control Function.

## Cannot Access MySQL

#### **Issue:**

Bunch pods are under Init status. Following is an example for reference. In this scenario, database cannot access with user specified in helm install command.

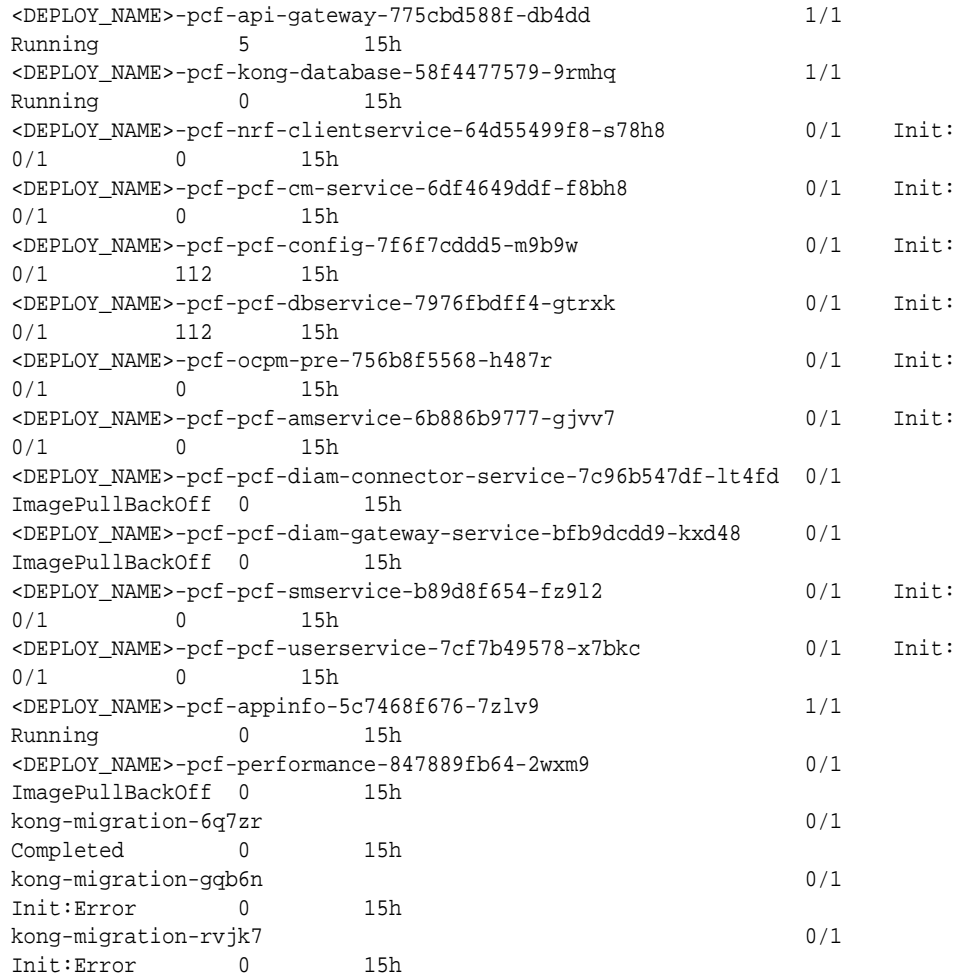

If user clicks, pod logs icon on kubernetes dashboard to view log information, following log appears:

ocbsf-pcf-config-75475d5db-h99bz Waiting: PodInitializing

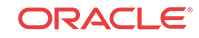

<span id="page-36-0"></span>container "pcf-config" in pod "ocbsf-pcf-config-75475d5db-h99bz" is waiting to start: PodInitializing

#### **Solution:**

Check helm install command, get values for variables **global.envMysqlUser** and **global.envMysqlPassword** (such as pcfusr/pcfpasswd), then use these values to login MySQL to check the following:

- Whether current user can login MySQL or not.
- Check database exists or not after login MySQL with that user.

### Cassandra Data Lost

#### **Issue**:

API-gateway service database may lost on cassandra due to power outage, pod killing. Given that situation, kong database pod may re-startup but related kong database would lost, which leads to api-gateway service failed to start.

**Phenomenon:** API gateway service failed to start with status, **CrashLoopBackOff**

**Reason:**To start API gateway service, following components are mandatory:

- An kong-database pod to host cassandra database available
- Initial kong database to cassandra
- Import PCF/BSF/NEF services/routes data to kong to send request with specific route, then kong identifies the path to distribute the request per route name

**Solution:**Define the following in kubernetes:

- InitContainers part: Execute the command, kong migrations bootstrap to initialize kong database to cassandra.
- Containers part: Import PCF/BSF/NEF services/routes data via kong API to cassandra database.

Following is a sample file.

```
apiVersion: batch/v1
kind: Job
metadata:
   name: kong-migration
spec:
   template:
     metadata:
       annotations:
         sidecar.istio.io/inject: 'false'
     spec:
       initContainers:
         - name: kong-migration
           image: kong:latest
           command: ["kong"]
           args: ["migrations","bootstrap"]
           envFrom:
              - configMapRef:
                  name: kong-config
       containers:
```
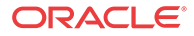

```
 - name: kong-data-initial
             image: <DOCKER_REGISTRY>/ocpm_ol7_jdk11:<IMAGE_TAG>
            command: ["/bin/sh"]
            args:
            - -c- >
               bash -c
" "The Contract of the Contract of the Contract of the Contract of the Contract of the Contract of the Contract of the Contract of the Contract of the Contract of the Contract of the Contract of the Contract of the Contrac
                curl -s -X POST http://<DEPLOY_NAME>-api-gateway:8001/routes -d 
"paths[]=/sm-service" -d "name=sm-route" \
                -d "service.id=$(curl -s -X POST http://<DEPLOY_NAME>-api-gateway:
8001/services -d "name=sm-service" \
                -d "url=http://<DEPLOY_NAME>-pcf-smservice:5809" | python -c 
'import sys, json; print json.load(sys.stdin)["id"]')" 
                curl -s -X POST http://<DEPLOY_NAME>-api-gateway:8001/routes -d 
"paths[]=/user-service" \
                -d "service.id=$(curl -s -X POST http://<DEPLOY_NAME>-api-gateway:
8001/services -d "name=user-service" \
                -d "url=http://<DEPLOY_NAME>-pcf-userservice:5808" | python -c 
'import sys, json; print json.load(sys.stdin)["id"]')" 
                curl -s -X POST http://<DEPLOY_NAME>-api-gateway:8001/routes -d 
"paths[]=/bsf-service" \
                -d "service.id=$(curl -s -X POST http://<DEPLOY_NAME>-api-gateway:
8001/services -d "name=bsf-service" \
                -d "url=http://<DEPLOY_NAME>-bsf-management-service:5903" | python -
c 'import sys, json; print json.load(sys.stdin)["id"]')" 
                curl -s -X POST http://<DEPLOY_NAME>-api-gateway:8001/routes -d 
"paths[]=/nrf-client" \
                -d "service.id=$(curl -s -X POST http://<DEPLOY_NAME>-api-gateway:
8001/services -d "name=nrf-client" \
                -d "url=http://<DEPLOY_NAME>-nrf-clientservice:5910" | python -c 
'import sys, json; print json.load(sys.stdin)["id"]')"
                curl -s -X POST http://<DEPLOY_NAME>-api-gateway:8001/routes -d 
"paths[]=/sm-ingress" \setminus -d "service.id=$(curl -s -X POST http://<DEPLOY_NAME>-api-gateway:
8001/services -d "name=sm-ingress" \
                -d "url=http://istio-ingressgateway.istio-system.svc:80" | python -
c 'import sys, json; print json.load(sys.stdin)["id"]')" 
                curl -s -X POST http://<DEPLOY_NAME>-api-gateway:8001/routes -d 
"paths[]=/sm-service" -d "name=sm-route" \
                -d "service.id=$(curl -s -X POST http://<DEPLOY_NAME>-api-gateway:
8001/services -d "name=sm-service" \
                -d "url=http://<DEPLOY_NAME>-pcf-smservice:5809" | python -c 
'import sys, json; print json.load(sys.stdin)["id"]')" 
                curl -s -X POST http://<DEPLOY_NAME>-api-gateway:8001/routes -d 
"paths[]=/am-service" \
                -d "service.id=$(curl -s -X POST http://<DEPLOY_NAME>-api-gateway:
8001/services -d "name=am-service" \
                -d "url=http://<DEPLOY_NAME>-pcf-amservice:5904" | python -c 
'import sys, json; print json.load(sys.stdin)["id"]')" 
" "The Contract of the Contract of the Contract of the Contract of the Contract of the Contract of the Contract of the Contract of the Contract of the Contract of the Contract of the Contract of the Contract of the Contrac
        restartPolicy: Never
```
#### <span id="page-38-0"></span>**Note:**

Above job is one time job which would be executed only once with helm install command. If encounter power outage or kong database pod deletion, then kong database would lost.

Perform the following:

- **1.** Click **Jobs** in kubernetes dashboard.
- **2.** Delete existing kong-migration job.
- **3.** Click **Create** to create a new job.
- **4.** Paste above job definition content to create new job dialog, pay attention to replace the following variables.

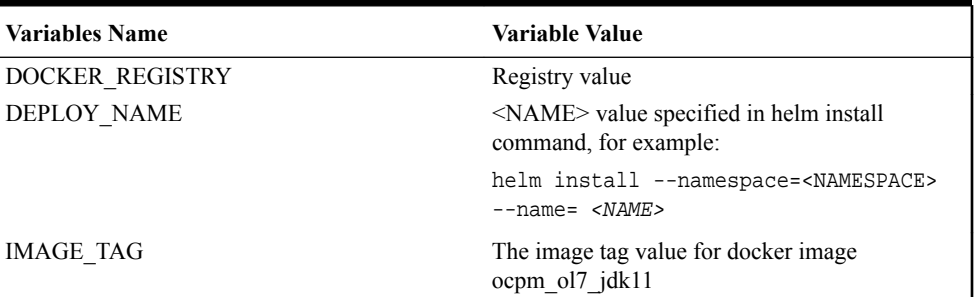

#### **Table 6-1 Variables**

- **5.** Click Pods in kubernetes dashboard, an kong-migration pod startsup.
- **6.** Delete existing api-gateway pod with status **CrashLoopBackOff**, an new api gateway pod startsup.
- **7.** Wait for a while then new launched api gateway pod status runs.

### Kubernetes DNS Error

#### **Issue:**

API gateway service cannot access kong database and following is the error log:

nginx: [error] [lua] log.lua:68: log(): could not resolve Cassandra contact point 'ocbsf-kong-database': dns server error: 3 name error

**Solution:**In general, one pod can access another pod under same namespace in kubernetes environment.

Perform the following workaround:

- **1.** Click **Service** and open service page to get cluster IP of *<NAME>***-kong-database**, such as **ocbsf-kong-database**.
- **2.** Click **configmap** and replace **<NAME>-kong-database** with **<CLUSTER\_IP>**.
- **3.** Save changes to kong-config map.
- **4.** Wait for a while until api-gateway service startup, keep an eye to output log,

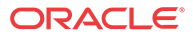

<span id="page-39-0"></span>**5.** If API gateway still fails to start, check output log of api-gateway service, if the following log appears.

2019/04/09 06:52:04 [error] 1#0: init\_by\_lua error: /usr/local/share/lua/5.1/ kong/init.lua:337: database needs bootstrap; run 'kong migrations bootstrap'

Perform the steps mentioned in the solution section of [Cassandra Data Lost](#page-36-0).

It is possible that the kong-migration job fails with this DNS error. You can view this from pods list by following status:

- No kong-migration pod execute successful with status, **Terminated: Completed**
- All kong-migration related pods are under status, **Waiting: PodInitializing**

Following are example screenshots

#### **Figure 6-1 DNS Error - Waiting**

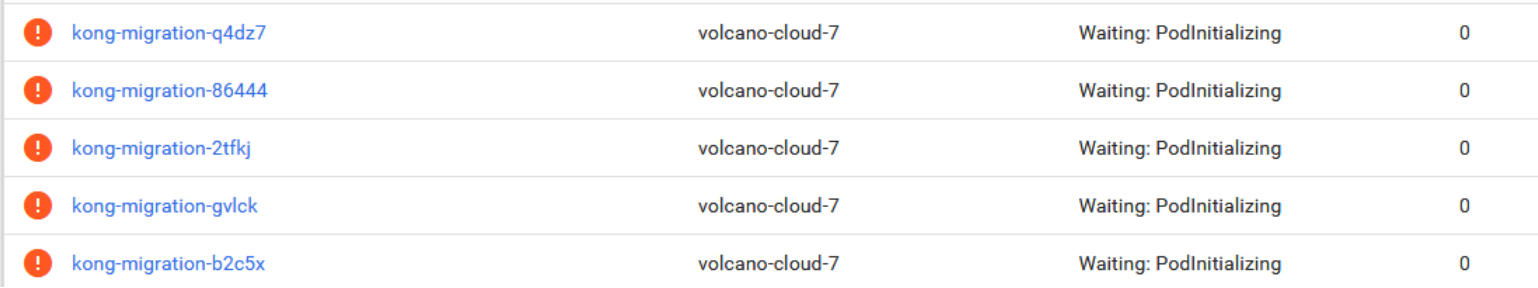

#### **Figure 6-2 DNS Error - Others**

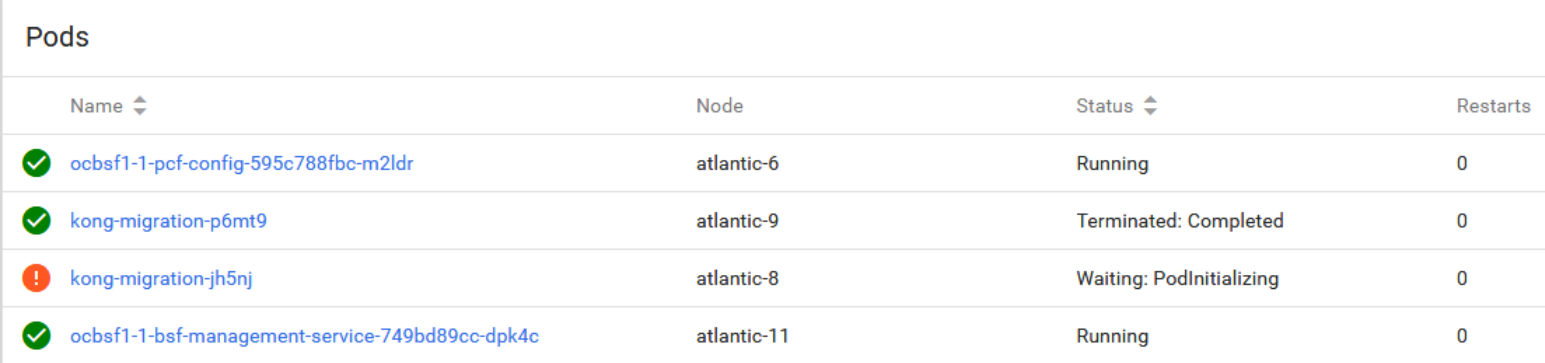

### Service Status CrashLoopBackOff

**Issue:** Few service pods such as **pcf-amservice**, **pcf-smservice**, or **pcf-config** cannot startup with status **CrashLoopBackOff**. For example,

ocbsf-api-gateway-678cbb84dc-mmhzk Waiting: CrashLoopBackOff

Click pod log icon on kubernetes dashboard to view log information. Following are some of the known reasons for this error.

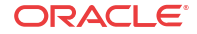

<span id="page-40-0"></span>**MySql Error: Too many connections**

Caused by **com.mysql.cj.exceptioens.CJExcption**. Data source rejected establishment of connection, message from server displays as **Too many connections**.

**Solution:** Perform the following steps to apply changes to MySQL.

Logon mysql console via "mysql -h<MYSQL\_HOST> -u<MYSQL\_USER> -p<MYSQL\_PWD>" then execute below command:

--> show variables like "max\_connections";

This will return you something like this. +-----------------+-------+ | Variable\_name | Value | +-----------------+-------+ | max\_connections | 151 | +-----------------+-------+

You can change the setting to e.g. 200 by issuing the following command without having to restart the MySQL server. --> set global max\_connections = 200;

Restart MySQL the next time it will use this setting instead of the default.

For more information, refer to [https://dev.mysql.com/doc/refman/5.5/en/too-many](HTTPS://DEV.MYSQL.COM/DOC/REFMAN/5.5/EN/TOO-MANY-CONNECTIONS.HTML)[connections.html](HTTPS://DEV.MYSQL.COM/DOC/REFMAN/5.5/EN/TOO-MANY-CONNECTIONS.HTML)

#### **Application Program Error**

Application cannot startup as exception error occurs.

#### **Solution:**

Open pod log and check detailed exception stack trace. User need to contact Administrator to resolve the issue.

### Service Status ErrImagePull Error

**Issue:** Few service pods such as **pcf-diam-connector-service**, or **pcf-smservice, pcf-config** cannot startup with status ErrImagePull. For example, ocbsf-bsf-diam-connectorservice-5944544cd7-8dvzq 0/1 ErrImagePull

**Solution:** cannot pull service docker image from docker registry, either docker image does not exist or docker registry cannot access.

Run the following command to verify if image exists.

docker pull <DOKCER\_REGISTRY>(:<REGISTRY\_PORT>)/<SERVICE\_NAME>:<SERVICE\_TAG>

If image is not found, contact your system administrator or Oracle Support.

## Performance Service Fails to Start

**Issue:** Performance service failed to start with status CrashLoopBackOff.

**Solution:** As an performance monitoring service to monitor current deployment, the target is to collect performance data such as CPU, and memory usage. If not configured properly, it cannot

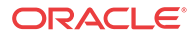

<span id="page-41-0"></span>startup successfully. Following parameters are mandatory for it to work, and user can find them in **configmap** named **perinfo-config-<NAME>**.

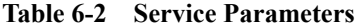

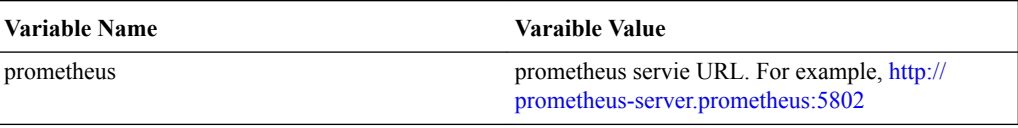

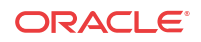